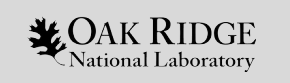

#### Changes to the Python Infrastructure

25 July 2018 OLCF User Conference Call Presented by Matt Belhorn

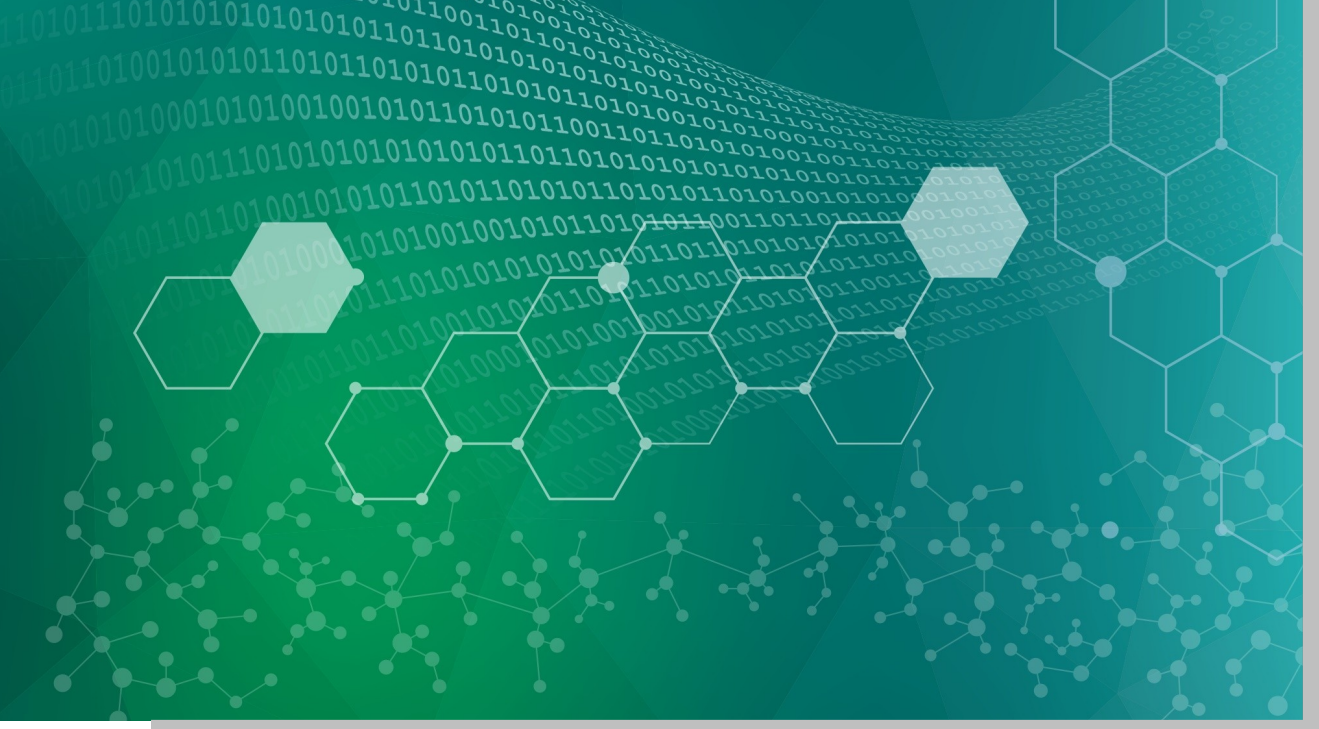

ORNL is managed by UT-Battelle, LLC for the US Department of Energy

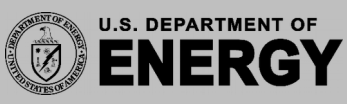

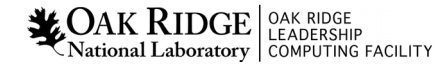

#### Python environments can get messy...

2

**NAIN RIDGE** CAR RIDGE LEADERSHIP<br>National Laboratory COMPUTING FACILITY

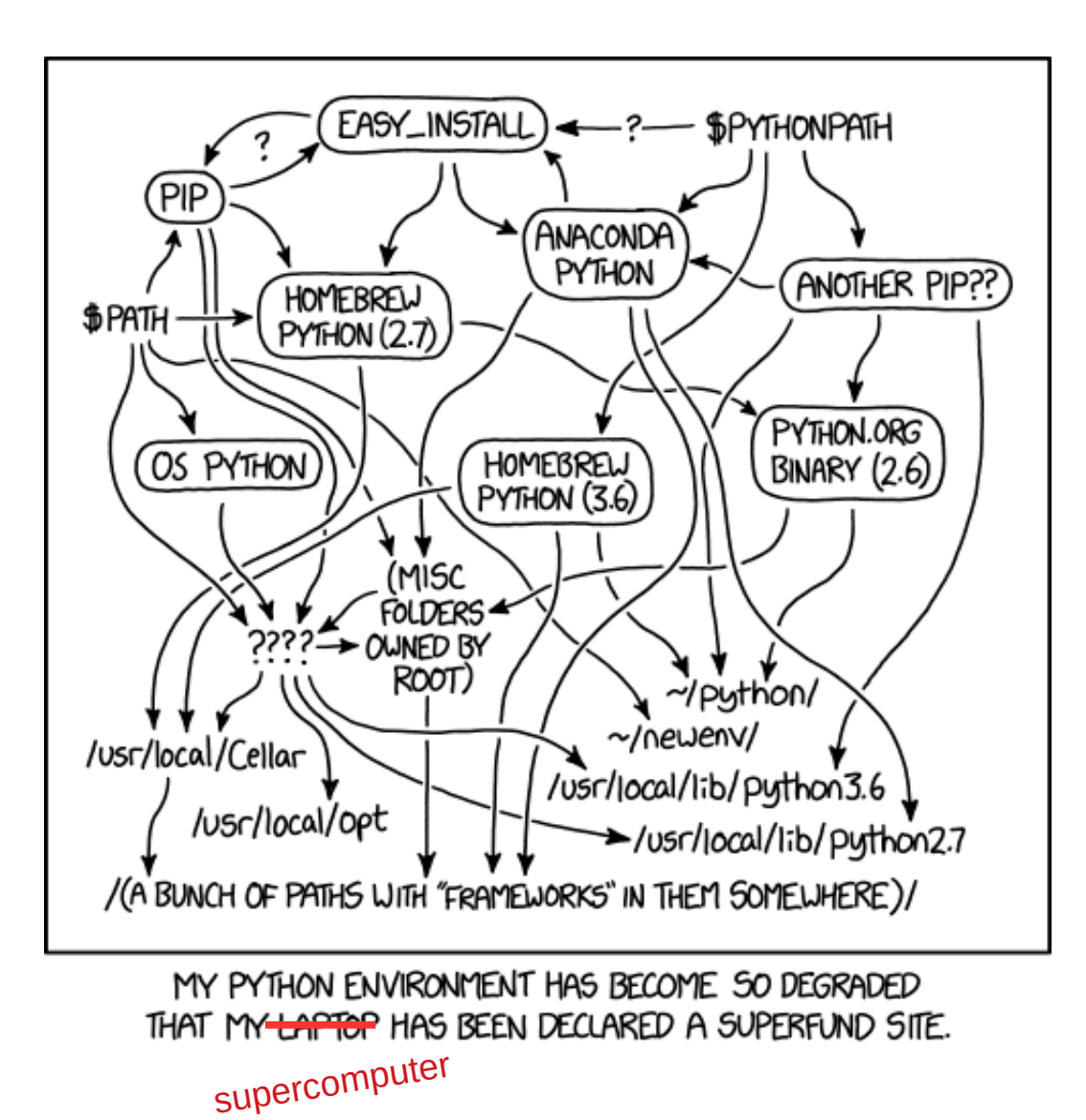

#### ...more so in HPC

Credit: https://xkcd.com/1987/

# New Approach to Providing Python and Python Extensions

#### Anaconda Distributions

- $\blacksquare$ Includes commonly used packages out-of-the box
- Extended, customized with conda environments
- Minimal native python environment modules
	- Can use wheels, but doesn't rely on pre-compiled binaries at system level
	- OLCF will no longer provide modules for every extension
	- Extend the base with your own virtualenvs
- Complete DIY is always an option
	- All of this is in userspace anyway, tune your environment from the ground up
	- Choose from native python, anaconda/miniconda at the python version you need

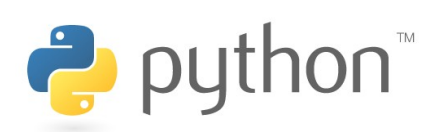

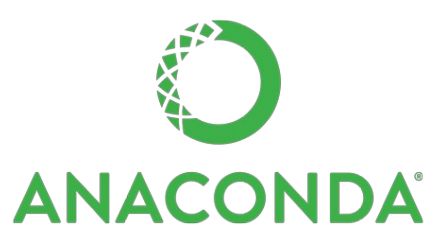

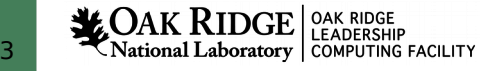

#### Anaconda Basics

- Provided as modulefile on Titan, Eos, Rhea
	- $python\_anaconda{M}/{M}$ .  ${m}$ .  ${u}$ -anaconda ${M}$ - ${REL}$
- Not yet provided on Summit, Summitdev
	- Coming soon, in meantime, see DIY in appendix
- PYTHONUSERBASE set to unique location
	- \${HOME}/.local/\${HOST}/python/\${MODULENAME}
- Relies heavily on pre-compiled binaries
- Extended through conda environments
	- conda similar to pipenv: package manager, virtual environment all-in-one

{M}: Python Major Version {m}: Python minor Version {u}: Python micro Version {REL}: Anaconda Release

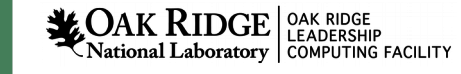

## Conda Initial Setup

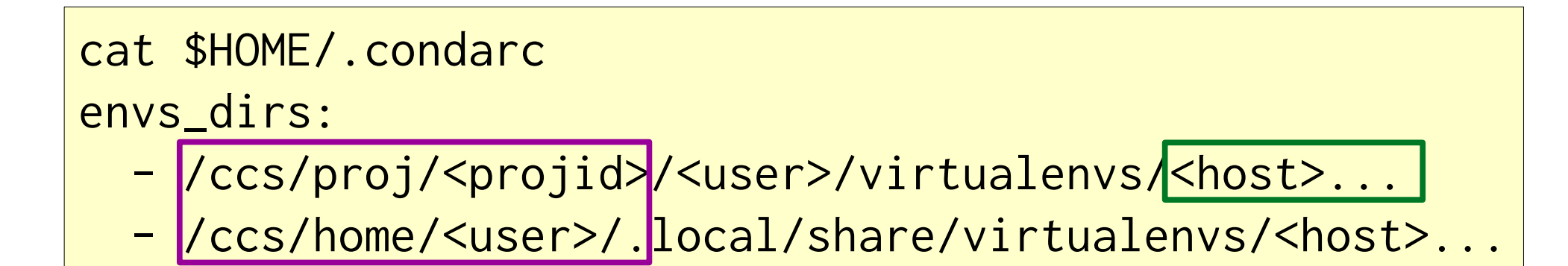

- Setup your conda config to put conda envs on NFS filesystem.
- If need on CN, choose /ccs/proj/<projid>; not \$HOME or Lustre.
- Recommended to use env names that separate project and host.

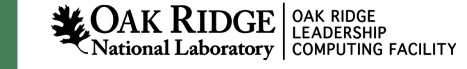

## Creating Conda Environments

conda create <pkgs>... -c <channel> -p <path> source activate <conda\_env> conda install numpy pyyaml [<pkg>...] source deactivate

- Pre-compiled packages (with external dependencies) pulled from *channels*
- Binaries typically highly optimized for generic architectures
- Pre-compiled binaries don't always work on HPC resources
- Building packages from source possible, discussed later

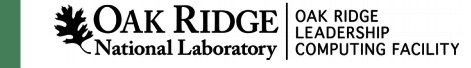

#### SLES11 Crays vs Anaconda

- Pre-compiled binaries
	- Assumes/ships with OMPI, must re-build packages if conflicts with machine
- <u>glibc</u> on SLES11 (Titan, Eos) older than packagers expect
	- Little can be done about this. Rebuild package from source
	- Packages that **require** newer glibc (e.g. Tensorflow) must be provisioned other ways
- Anaconda libraries generally collide with OS libs.
	- Relative-RPATH's: works fine on Cray FENs, fail on CNs due to ALPS.
	- Add anaconda libs to **LD\_LIBRARY\_PATH** only on CNs:
	- aprun -e LD\_LIBRARY\_PATH="\${CONDALIBS}:\${LD\_LIBRARY\_PATH}" ...

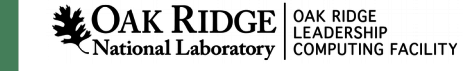

# Native Python (from environment modules)

- module load  $python/\{M\}.\{m\}.\{u\}$
- Basic packages included in root site-packages
	- virtualenv, pip, setuptools, etc.
	- Will consider generic, unoptimized numpy/scipy/matplotlib, other pure-python extensions
- OLCF no-longer providing lots of extensions via environment modules
	- Some packages still be provided by environment modules. Eg, mpi4py
	- Bindings for specific external frameworks no longer provided this way (h5py, pynetcdf, etc)
	- Packages with specific external dependencies (scipy, numpy) also not provided (for now)
	- Build these for your own needs; in virtualenvs or arbitrary prefixes

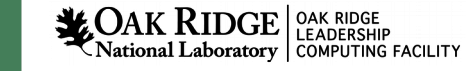

# Providing your own extensions

- Python packages can exist anywhere: add to PYTHONPATH
- But avoid **PYTHONPATH** pollution
	- packages for varying python versions, machine architectures, and external dependencies
	- Major problem providing packages via environment modules
	- Don't modify the **PYTHONPATH** in your shell init files
- Consider using virtualenvs

#### Venv/Virtualenvs

- Best practice: provides isolated python environment
- python3: python3 -m venv <path>
- python2: virtualeny <path>
- Activate several ways
	- from command line: <mark>. <path>/bin/activate</mark>; deactivate:
	- from shebang line: #!/path/to/venv/bin/python3
- Load all environment modules first, deactivate to before changing environment modules

## Building Packages from Source

- Can be trickier in HPC environment
	- Still better for your application to have isolated, reliable dependencies
	- Much easier to manage at a personal level than for site-provided environment modules that work for everyone
- Let pip do it for you: CC=cc MPICC=cc pip install --no-binary <pkg> <pkg>
- Or use distutils/setuptools: python setup.py install
	- Check package docs. May need to get creative passing HPC environment parameters.
- See appendix for expanded examples

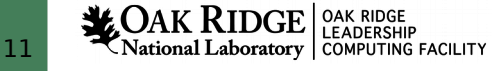

#### General Guidelines

- Follow PEP394 (https://www.python.org/dev/peps/pep-0394/)
	- Call python2 or python3 instead of ambiguous python
	- Same in scripts: #!/usr/bin/env python2 or #!/usr/bin/python3
- Don't mix anaconda/conda envs and native python/virtualenvs
- Avoid mixing virtualenvs and environment modules
	- Environment module changes generally conflict with virtualenvs
- Use venv python in script shebang lines
	- eg: #!/path/to/your/venv/bin/python3
- Use care with  $pip$  install  $-$ -user  $\dots$  -
	- ensure **\$PYTHONUSERBASE** is unique to python version and machine architecture.
	- \$HOME *is shared on a variety of architectures.*

#### Current status

- Anaconda
	- Changes are already live on Titan, Eos, Rhea
	- Coming soon to Power systems
- Native python
	- Extension environment modules will be deprecated in coming weeks.
	- Future versions of Python will have minimal extensions, in root site-packages.
	- External environment module python extensions for older python versions will remain as-is until further notice, but won't work with newer python interpereters.
	- Additions to python interpereter root site-packages are rolling work-in-progress, check sitepackages before loading additional extensions from modulefiles.

# Feedback Welcome

Don't hesitate to contact us: help@olcf.ornl.gov

- Report problems you discover with the software we provide.
- Get help building your application in a virtualenv/conda env
- Suggest certain packages be included in root site-packages

Appendix

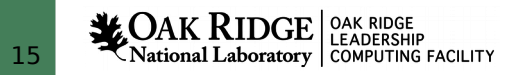

#### Resources

- Venv/Virtualenv
	- venv (py3): https://docs.python.org/3.6/library/venv.html
	- virtualenv (py2): https://virtualenv.pypa.io/en/stable/
- Anaconda Documentation
	- conda: https://conda.io/docs/user-guide/getting-started.html
	- -Installing your own: https://conda.io/docs/user-guide/install/linux.html
- Check the package documentation
	- $\overline{\phantom{0}}$ Installation procedure in package docs is often not as simple as described when applied to an HPC environment.

#### Source Installs with Pip

module swap PrgEnv-pgi PrgEnv-gnu module load cray-hdf5-parallel/1.10.2.0 # sets HDF5\_DIR envvar source /path/to/venv/bin/activate CC=cc HDF5\_MPI="ON" HDF5\_VERSION=1.10.2 pip install -vv --no-binary=h5py h5py

> module swap PrgEnv-pgi PrgEnv-gnu module load cray-hdf5/1.10.2.0 # sets HDF5\_DIR envvar module swap craype-istanbul craype-mc8 source /path/to/venv/bin/activate CC=cc HDF5\_VERSION=1.10.2 pip install -vv --no-binary=h5py h5py

- Most python packages assume the use of GCC. Use the GCC PE or GCC raw compilers when possible for easiest builds.
- Use the <u>--no-binary</u> flag to build packages from source.
	- Comma separated list of package/dependency names
	- Can use :all: to build all dependencies from source.
	- Use verbose output  $\frac{1}{2}$  v to identify build errors.
- Most packages accept environment variables to configure source builds. Check package documentation.
- If package will run on login/batch nodes and using Cray wrappers, target the login node architecture.
- Must have all external dependencies loaded at runtime (PrgEnv-gnu, cray-hdf5, etc. excluding compiler target)

#### Setuptools/Distutils Source Builds

```
module swap PrgEnv-pgi PrgEnv-gnu
module load cray-hdf5-parallel/1.10.2.0
. /path/to/venv/bin/activate
python setup.py configure --hdf5=$HDF5_DIR
python setup.py configure --hdf5-version=1.10.2
python setup.py configure --mpi
python setup.py install
```
- Pip source builds actually do this under the hood.
- Allows complex builds by
	- editing `setup.cfg` (or other, see package docs)
	- passing arguments to `setup.py configure`
	- Global distutils options can be set in your user-config (~/.pydistutils.cfg) or a temporary (preferred) siteconfig using `setup.py setopt`/`setup.py saveopt`. (https://setuptools.readthedocs.io/en/latest/setuptools.html#configuration-file-options)
	- See `setup.py --help-commands` for build steps

#### Conda source builds

- Try to use conda first w/ alternate channels
	- https://conda.io/docs/user-guide/tasks/manage-pkgs.html
- Can use pip or setuptools to install PyPI packages as normal with venv
	- This doesnt' take advantage of isolated libraries provided by pre-built conda packages
- Use conda-build to make your own "portable" conda packages from recipes.
	- More complex, you're bundling dependencies into a pre-built binary nominally for distribution from anaconda repositories (channels).
	- https://conda.io/docs/user-guide/tasks/build-packages/install-conda-build.html#install-conda-build
	- https://conda.io/docs/user-guide/tutorials/build-pkgs-skeleton.html
	- https://conda.io/docs/user-guide/tutorials/build-pkgs.html

# DIY: Install your own Anaconda/Miniconda/Native CPython

module unload python xalt module unload PrgEnv-pgi PrgEnv-gnu PrgEnv-intel PrgEnv-cray module load PrgEnv-gnu dynamic-link

HOST="\${HOSTNAME%%-\*}" PROJID="stf007" PREFIX\_BASE="/ccs/proj/\$PROJID/\$USER/\${HOST}" PREFIX="\${PREFIX\_BASE}/opt/anaconda3/5.2.0"

```
# Get installer from https://repo.continuum.io/archive/ for your target
# architecture: Linux-x86_64 or Linux-ppc64le
wget https://repo.continuum.io/archive/Anaconda2-5.2.0-Linux-x86_64.sh
md5sum Anaconda2-5.2.0-Linux-x86_64.sh # Verify the hash
chmod a+x Anaconda2-5.2.0-Linux-x86_64.sh
./Anaconda2-5.2.0-Linux-x86_64.sh -b -p $PREFIX
```

```
# Add anaconda deploy to the PATH
if [ -z "$OPATH" ]; then 
  OPATH="$PATH" # Save current PATH for easy restore
   export PATH="$PREFIX/bin:$PATH"
fi
```

```
which pip 
which python
```

```
# Update pip to latest version
pip install -v --upgrade pip
```
#### # If on a Cray,

```
if [ -n "${CRAYPE_VERSION}" ]; then
  # Install mpi4py in anaconda root, built against cray-mpich
 CC=cc MPICC=cc pip install -v --no-binary :all: mpi4py
else
  pip install -v --no-binary :all: mpi4py
fi
```
- Be sure to add to your PATH at runtime.
- Consider also setting:
	- unset PYTHONSTARTUP
	- export PYTHONUSERBASE=/path/to/choice
- **Example script to install Anaconda on a Cray** *(change PREFIX\_BASE before use)*: https://code.ornl.gov/m9b/nccs\_python\_reference/ blob/master/install\_anaconda\_on\_cray.sh
- **Example script to install both py2 and py3 natively**:

https://code.ornl.gov/m9b/nccs\_python\_reference/ blob/master/build\_raw\_python.sh